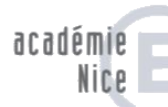

## **Insérer une ressource (fichier)**

**Un fichier peut-être :**

- **Un document word, pdf, powerpoint etc…..**
- **Un fichier image, vidéo, audio**
- **Etc ….**

Dans le bloc **Administration, Activer le mode édition.**

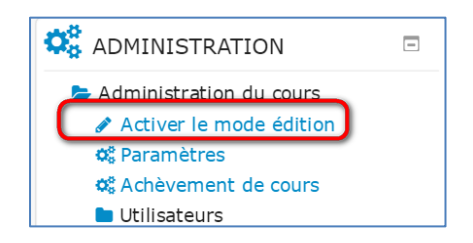

Faire un **glisser-déposer** de son document vers la page de son cours.

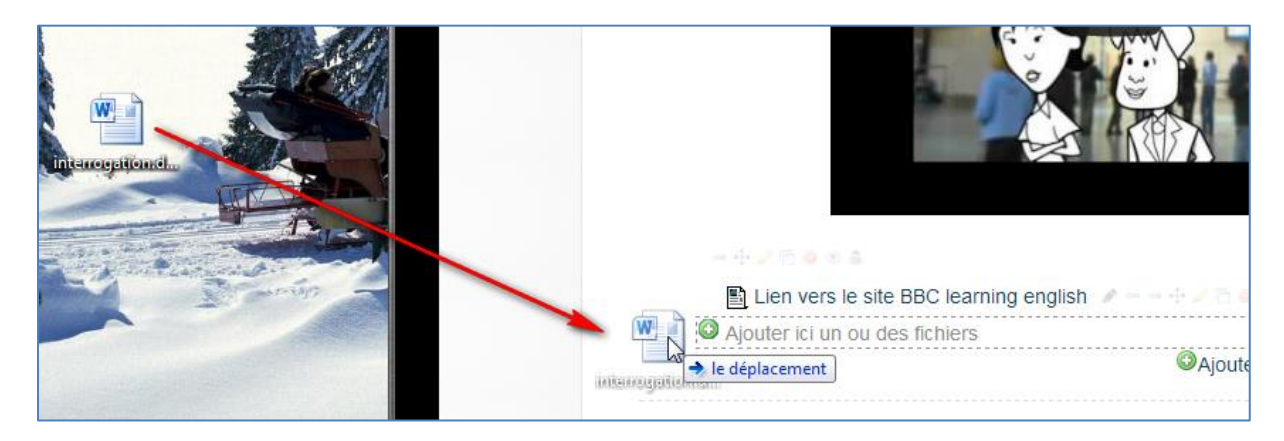

Pour modifier l'intitulé de son

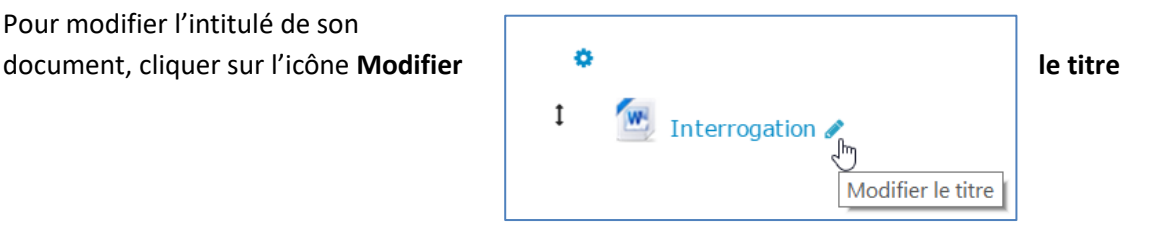

Pour ouvrir le document dans une nouvelle fenêtre, cliquer sur l'icône **Modifier** puis **Paramètres**, dans la section Apparence choisir **Dans une fenêtre surgissante**.

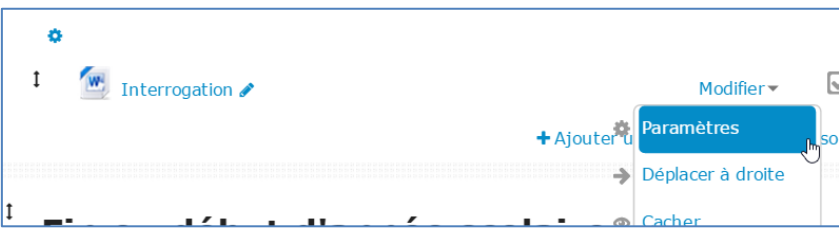